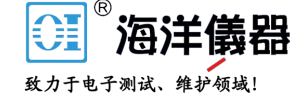

应用文章

# 利用 7510 型 7 位半触摸屏数采万用表 测量微弱电平波纹电压

#### 概述

功率转换是所有电子设备中都存在的过程。不严格地 讲,"电源"就是对这个过程的描述,它使主电源功 率转变为具有负载所需的特性。数字万用表 (DMM) 是评估电源规范的常用仪器。不过,传统数字万用表 (DMM) 往往不具备测量动态行为特别是开关模式电源 (SMPS) 动态行为的能力,在检查电源波纹电压、开关 电压、上电脉冲时通常需要示波器。但在很多情况下, 示波器不能提供对极微弱电平波纹噪声进行正确特性 分析所需的分辨率。

7510 型 7 位半触摸屏数采万用表可以对低至1uV 的 电压或低至100pA的电流进行采样,时间间隔是 1us。 换句话说,利用 DMM7510 型数采万用表,可以对 多种低电平电压或电流动态波形进行数字化,精度 18 位,采样速率为 1M/s。加上该仪器的多点触摸屏界 面技术,用户可以轻易捕捉、浏览电源的恒态和动态 信号,并与之交互。

本应用笔记说明怎样通过 DMM7510型数采万用表前 面板用户界面,捕捉和浏览 DC-DC 降压转换器动态 波纹电压,并对其进行特性分析。

#### 认识降压转换器的基本原理

降压转换器是一种高效开关模式的 DC-DC 降压转换 器。它以磁场的形式将能量存储在电感器中。在"导通"

状态时,开关闭合,输入电压对电感器充电。在"关闭" 状态,开关开启,电感器释放所存储的能量,电流流入 负载。

出 于 演示目 的, 本应用笔记使用德州仪器公司 LM25088DC-DC 降压转换器评估板 (EVM)。对于 5.5V-36V 输入,它可以生成 5V 稳定输出。为了在 10V 量程、600kHz 模拟带宽下实现 50kHz 开关频率, 对 LM25088 EVM 进行了改动。

#### 输出电压波纹噪声

当降压转换器导通时,其输出中很可能包含极微弱的波 纹电压。这个现象是由开关频率、输出电容器、电感器、 负载和各种限流特性引起的。由于这是不期望的设计结 果,因此设计人员将对波纹噪声进行检查,并把它降到 最低。

降压转换器与 DMM7510 型数采万用表连接利

用一对标准的测试引线,很容易实现降压转换器与 DMM7510 型数采万用表的连接, 如图 2 所示。当测量 微弱电平信号时,建议对测试引线进行适当屏蔽。在进 行测试时,利用 12V 直流线性电源为降压转换器供电。 线性电源的噪声输出比开关电源低得多,确保产生的波 形反映待测设备 (DUT) 噪声而非输入噪声。降压转换 器输出与 3Ω 电阻负载相连。

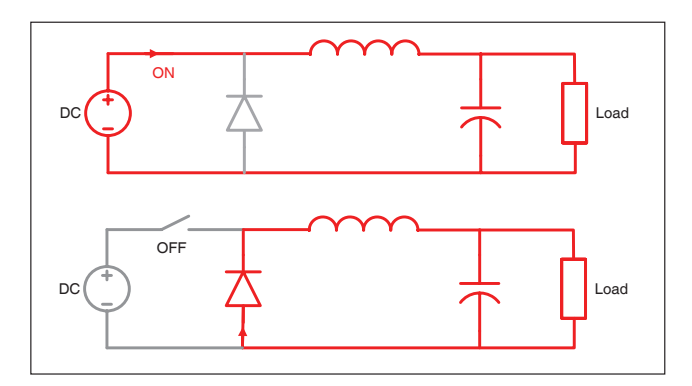

图 1 DC-DC 降压转换器工作示意图

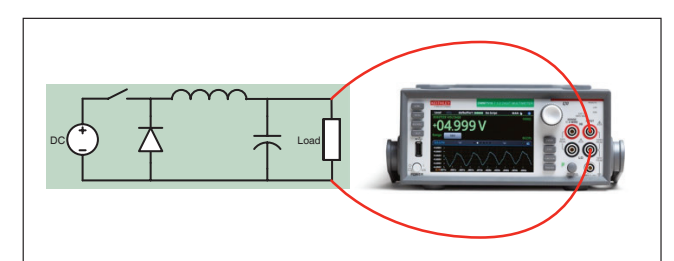

图 2 波纹电压测试连接

#### 通过前面板设置波纹电压测量

利用 DMM7510 型数采万用表很容易捕获波纹电压。

只需几个按键,即可设置采样标准,并通过图形显示屏 快速浏览波形。

按照这些步骤,可以以 1MS/s 采样速率捕获大约 5 个 50kHz 波纹,并利用 DMM7510 型数采万用表的数字 化电压 (Digitize Voltage) 功能进行 100 个采样计数:

1. 按下前面板 POWER 按钮, 开启仪器。

- 2. 点击 FUNCTIONS, 选择 Digi V, 以选择数字化电 压测量功能
- 3. 点击 SETTINGS。
- 4. 将采样速率选定为 1,000,000。
- 5. 将计数设置为 100。

 $-05.10mV$  $-06.80mV$  $-08.50mV$  $-10.20$ m $V$ 

6. 在显示屏上点击 GRAPH。

7. 选择屏幕右上方的图形光标,打开 Graph 屏幕。

图 3 中捕捉的屏幕直接对 DMM7510 型数采万用表与 典型中档示波器捕捉的波纹进行比较。图 3a 给出降压

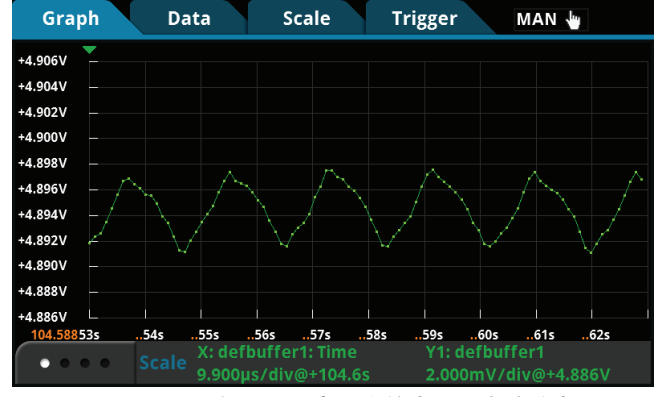

 $.32s$ 

.33s

 $.31s$ 

转换器输出,此时两台仪器都是在直流耦合模式下配 置的。同示波器相比,DMM7510 型数采万用表明显具 有更好量程和分辨能力。在 10V 量程,DMM7510 型 数采万用表能够捕捉低至数十毫伏的动态信号。但是, 示波器却不能这个分辨率来分辨这个信号,而且在其 最低量程,受到最大直流偏移的进一步限制。

图 3b 给出波纹电压,此时两台仪器都是在交流耦合模 式下配置的。虽然示波器能够在一定程度上分辨波纹, 但 DMM7510 型数采万用表对极微弱信号检测的准确 度和精度是示波器望尘莫及的。

#### 通过前面板对波纹电压测量结果进行分析

与所有触摸屏技术一样,您可以通过捏拉缩放改变图 形比例,可以将波形向左或向右平移,可以触摸波形 中的任意点显示包括时间戳在内的读数细节,还可以 利用水平和 / 或垂直光标对波形进行分析。图 4 给出在 DMM7510 型数采万用表触摸屏上进行的一些多触点交 互图形实例。

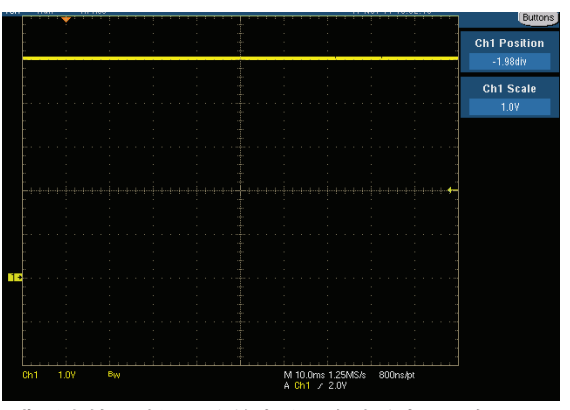

M 20.0us 125MS/s<br>A Ch1 / 120mV

8.0ns/pt

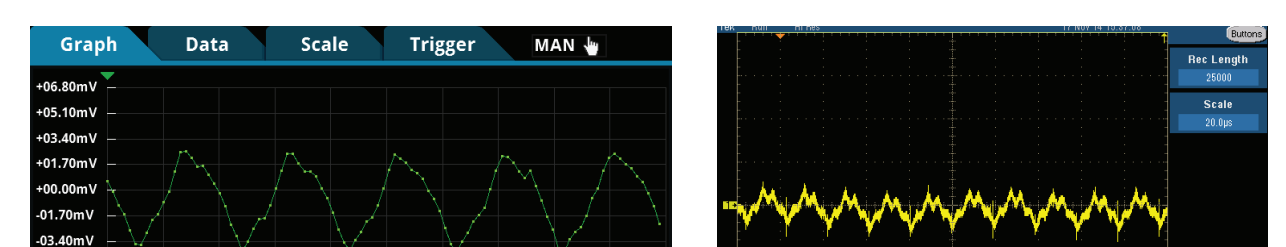

图 3a DMM7510 型数采万用表采集的直流耦合波纹电压 ( 左图 ) 与典型中档示波器采集的直流耦合波纹电压 ( 右图 )

图 3b DMM7510 型数采万用表采集的交流耦合波纹电压 ( 左图 ) 与典型中档示波器采集的交流耦合波纹电压 ( 右图 )

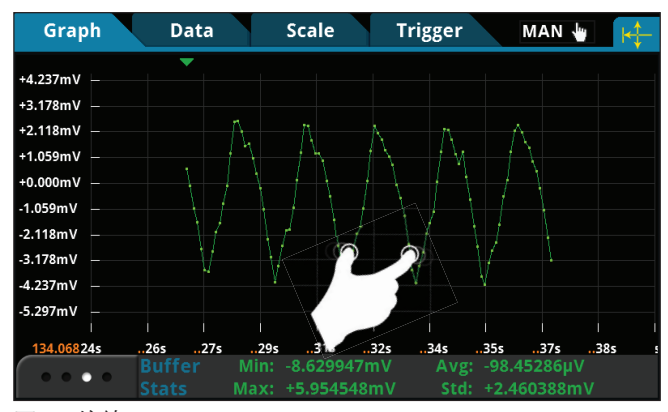

图 4a 缩放

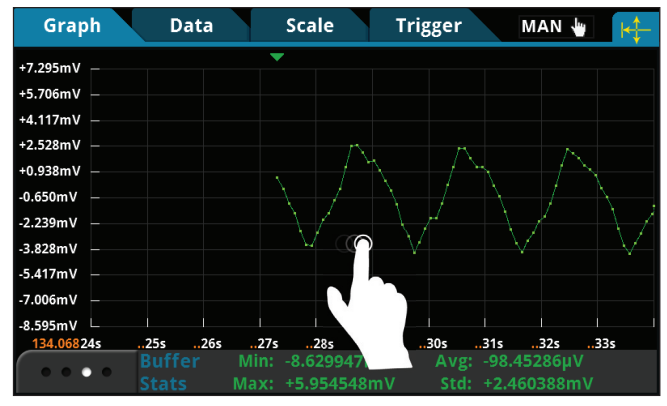

#### 图 4b 平移

光标位于图形扫描屏幕上,很方便使用。按照以下步骤, 可以通过水平光标快速获得波纹峰峰电压测量图:

- 1. 按压 CONT(连续)触发模式指示器, 选择 MAN(手 动)触发模式。这将停止数据采集,直到按压 TRIGGER 键。
- 2. 点击图形屏幕底部, 直到 Cursor 启动按钮出现。
- 3. 双击光标按钮, 直到 Horiz 出现。在图形中出现水 平光标。
- 4. 按住黄色水平光标线,并将其拖至波纹峰值。
- 5. 在图形扫描条中显示的 ΔY 值即是波纹峰峰值。

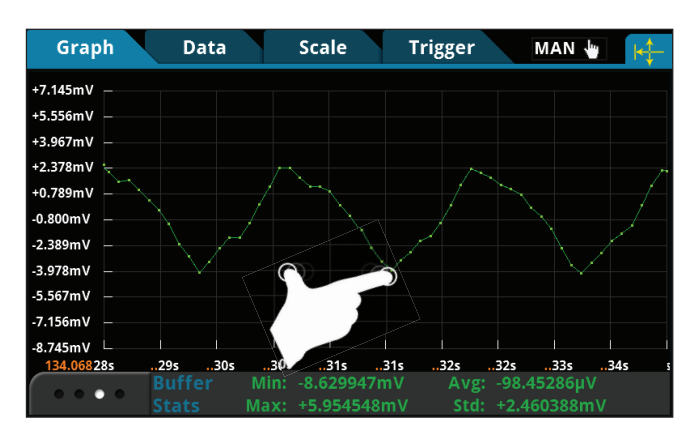

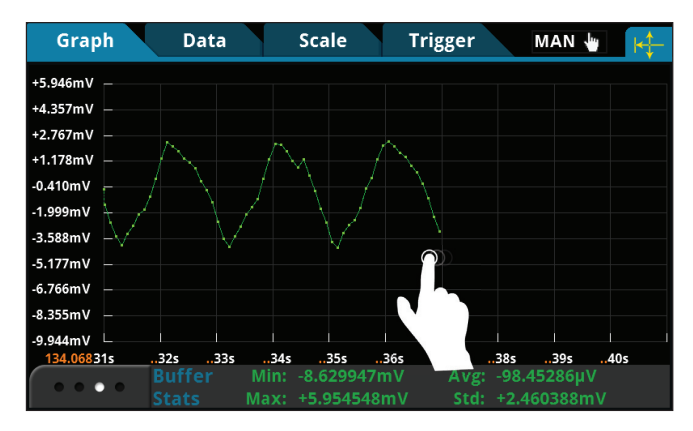

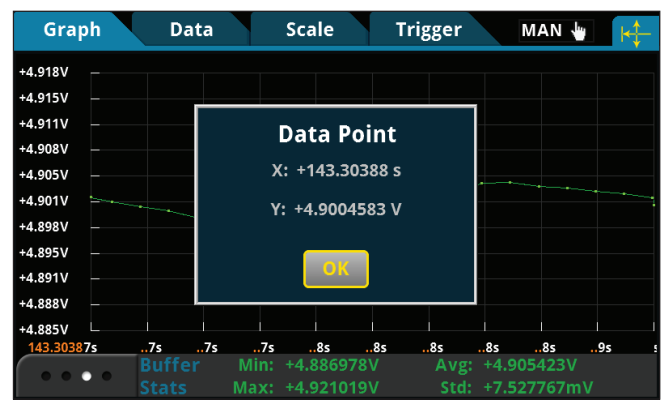

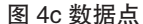

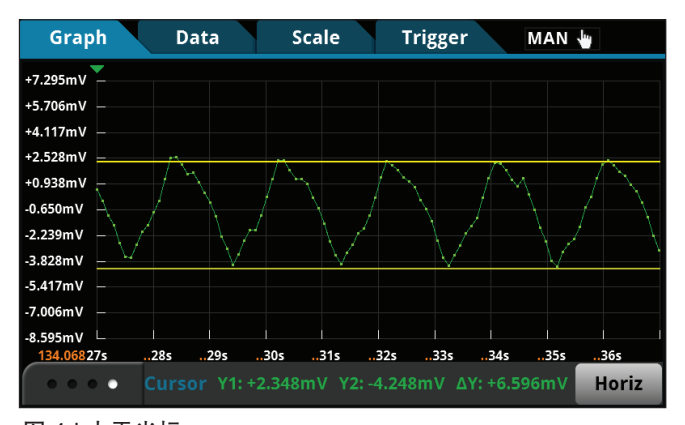

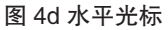

### 将数据保存至优盘

在前面板左侧的 USB 端口插入优盘后,可以将波纹电 压读数保存至优盘。点击 MENU 键, 选择 Reading Buffers,点击期望的缓存,然后点击 Save to USB。 您可以改写文件名, 以 .csv 格式保存数据, 便于日后 下载或输入至电子数据表。小窍门:同时按压前面板的 HOME 和 ENTER 键, 可以将屏幕截图保存至优盘。

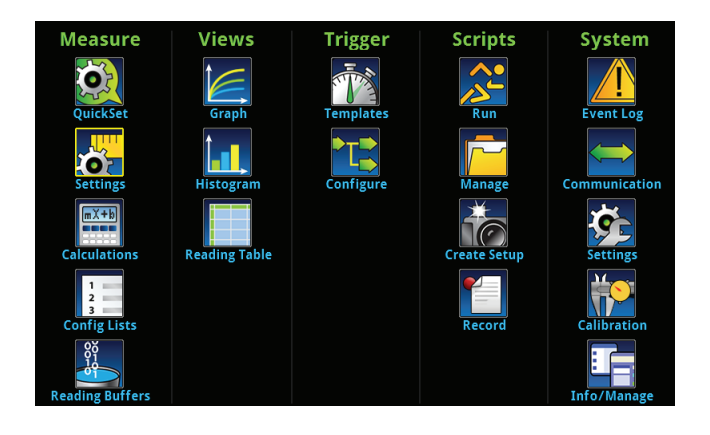

## 利用 SCPI 指令设置波纹电压测量

通过下面的 SCPI 指令序列也可以像前面板控制一样, 执行波纹电压测量。在指令运行结束后,可以在前面 板显示屏上看到与图 3 和图 4 相同的波形。

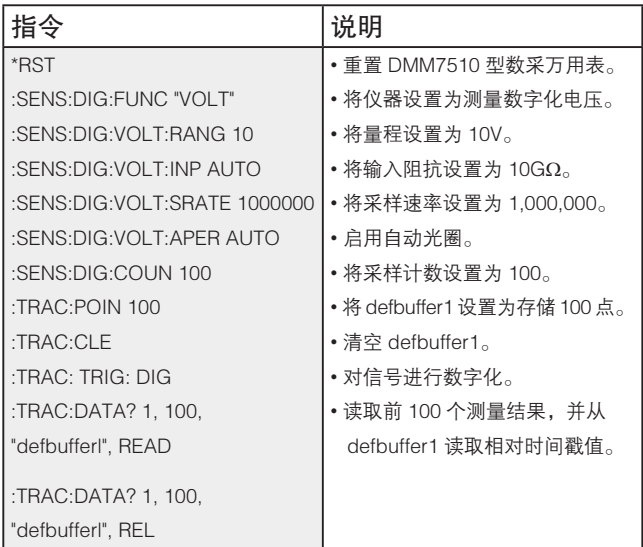

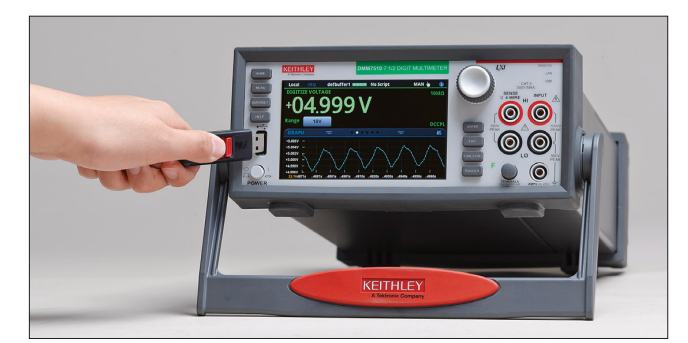

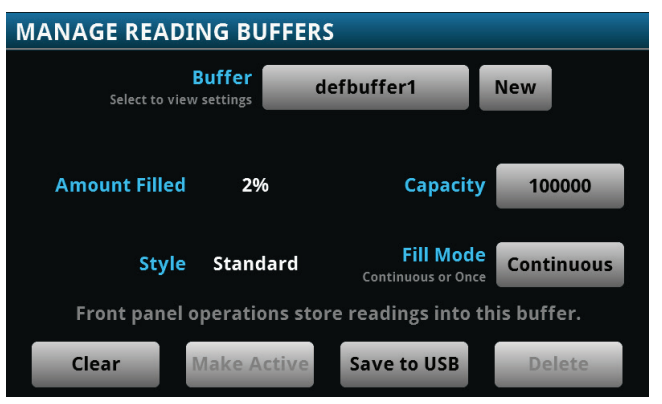

## 利用 TSP 指令设置波纹电压测量

下面的 TSP 脚本旨在运行吉时利测试脚本构建器 (TSB) 软件。TSB 是一款免费软件工具,可以从吉时利公司网 站 (www.keithley.com) 下载。DMM7510 型数采万用表 默认使用 SCPI 指令集,因此,在向仪器发送 TSP 指令 之前,必须选择 TSP 指令集。可以按照以下步骤改变 指令集:按压 MENU -> Settings -> Command Set。 选择 TSP 指令。

与 SCPI 指今一样, 这些 TSP 指今也将执行同样的波纹 电压测量,利用数字化电压功能,可将采样速率设置为 1MS/s,采样计数设置为 100。在脚本运行结束后,可 以在前面板显示屏上看到与图 3 和图 4 相同的波形。

--Reset the instrument to default settings. reset() --Create a local variable to store the number of samples numofsamples = 100 --Set the measure function to digitize voltage to capture the ripple waveform dmm.digitize.func = dmm.FUNC DIGITIZE VOLTAGE --Voltage range must be fixed when using digitize voltage dmm.digitize.range = 10 --Set sample rate to 1 Msample per second to sample a 50 kHz voltage ripple dmm.digitize.samplerate = le6 --Set aperture to auto to get the highest accuracy measurement for the configured sampling rate dmm.digitize.apertw::e = dmm.APERTURE\_AUTO --Set sample count to the number of samples to capture about 5 ripples dmm.digitize.count = numofsamples --Set the input impedance to auto so it selects 10 G for the lOV range dmm.digitize.inputimpedance = dmm.IMPEDANCE\_AUTO --Set the buffer to align with the number of samples (optional) defbufferl.capacity = numofsamples --Clear buffer defbufferl.clear() --Make sure your signal is connected to the DMM. Digitize now. dmm.digitize.read() --Print the digitized readings if defbufferl.n > 0 then print("Ripple Voltage:") print("Total Count:", defbufferl.n) printbuffer(l, defbufferl.n, defbufferl) print("Timestamps:") printbuffer(l, defbufferl.n, defbufferl. relativetimestamps) else print ("No data collected") end print ("Test Ended")

#### 结束语

7510 型 7 位半触摸屏数采万用表非常适合采集电源信 号中的极微弱直流和动态电压和电流信号。其触摸屏 用户界面允许用户浏览、分析仪器波形,并与之交互。 它尺寸紧凑,设置简单,是你测试台上不可缺少的仪器。

## 339145) 北京海洋兴业科技股份有限公司(证券代码: 839145)

北京市西三旗东黄平路19号龙旗广场4号楼(E座) 906室 电话: 010-62176775 62178811 62176785 企业QQ: 800057747 企业官网: www.hyxyyq.com

邮编: 100096 传真: 010-62176619 邮箱: market@oitek.com.cm 购线网: www.gooxian.net

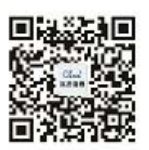

扫描二维码关注我们 查找微信公众号:海洋仪器